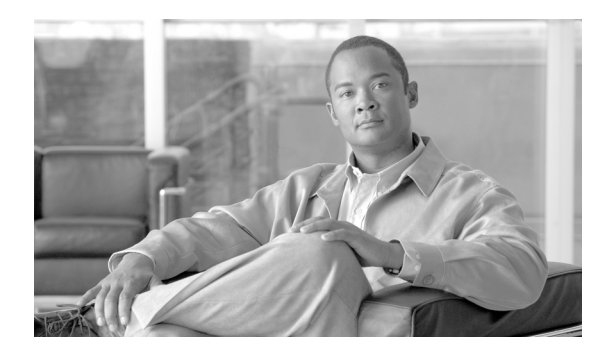

**CHAPTER 27**

# 電話機とユーザの検証

Cisco Unified Communications Manager 一括管理(BAT)を使用すると、Cisco Unified Communications Manager サーバ上にユーザのグループとその電話機を 1 回のバルク トランザクショ ンで追加できます。電話機用の CSV データ ファイルを作成するには、次の 2 つのオプションがあり ます。

- **•** BAT スプレッドシート(BAT.xlt)を使用し、データを CSV 形式にエクスポートする。
- **•** テキスト エディタを使用して、CSV 形式のテキスト ファイルを作成する(経験豊富なユーザ向け)。

[ ユーザ付きの電話の挿入 (Insert Phones with Users)] オプションにアクセスするには、Cisco Unified Communications Manager の管理ページのメイン メニューから [ 一括管理 (Bulk Administration)] > [ 電 話とユーザ (Phones and Users)] を選択します。

#### 始める前に

- **1.** カンマ区切り値(CSV)データ ファイルを作成して、検証する電話機およびユーザごとに個々の 値を定義します。
	- **–** 詳細については[、「電話機レコードとユーザ](#page-0-0) レコードの検証」(P.27-1)を参照してください。
	- **–** テキストベースの CSV ファイルについては、「電話機とユーザの組み合わせのファイル形式」 (P.A-3)を参照してください。
- **2.** ファイル形式と CSV データ ファイルを関連付けます。
	- **–** 詳細については、「ファイル形式と CSV データ ファイルの関連付け」(P.4-6)を参照してくだ さい。

## <span id="page-0-0"></span>電話機レコードとユーザ レコードの検証

[ 電話 / ユーザの確認 (Validate Phones/Users)] を選択すると、システムが検証ルーチンを実行して、 CSV データ ファイルおよび BAT 電話機テンプレートで、デバイス プールやロケーションなどのすべ ての必須フィールドが指定されているかどうかをチェックします。この検証によってチェックされるの は、デバイス フィールドとそのデバイス フィールドが依存するフィールドだけです。

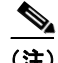

 $\mathbf I$ 

(注) ユーザのプライマリ内線とプライマリ ユーザ デバイスは検証されないことに注意してください。

#### 始める前に

**•** 追加するデバイスの BAT 電話機テンプレートが必要です。単一回線または複数回線を持つ電話機 を追加するには、複数回線を持つマスター電話機テンプレートを使用できます。詳細については、 「マスター電話機テンプレート」(P.1-5)を参照してください。

ן

- **•** 次のオプションのいずれかによって作成された CSV データ ファイルが必要です。
	- **–** [「電話機レコードとユーザ](#page-0-0) レコードの検証」(P.27-1)
	- **–** 「電話機とユーザの組み合わせのファイル形式」(P.A-3)で、テキストベースの CSV ファイル を作成

CSV データ ファイルのレコードを検証する手順は、次のとおりです。

#### 手順

- ステップ **1** [ 一括管理 (Bulk Administration)] > [ 電話とユーザ (Phones and Users)] > [ 電話 / ユーザの確認 (Validate Phones/Users)] の順に選択します。[ 電話 / ユーザの確認(Validate Phones/Users Configuration)] ウィン ドウが表示されます。
- ステップ **2** [ ファイル名 (File Name)] フィールドで、この特定のバルク トランザクション用に作成した CSV デー タ ファイルを選択します。
- ステップ **3** [ 電話テンプレート名 (Phone Template Name)] フィールドで、このバルク トランザクション用に作成 した BAT 電話機テンプレートを選択します。
- ステップ **4** ユーザと電話機を検証するジョブを作成するには、[ 送信 (Submit)] をクリックします。
- ステップ **5** このジョブのスケジュールやアクティブ化を行うには、[ 一括管理 (Bulk Administration)] メイン メ ニューの [ ジョブスケジューラ (Job Scheduler)] オプションを使用します。 ジョブの詳細については、第 82 章「ジョブのスケジュール」を参照してください。 ログファイルの詳細については、「BAT ログファイル」 (P.83-3) を参照してください。

### 追加情報

[「関連項目」\(](#page-1-0)P.27-2)を参照してください。

<span id="page-1-0"></span>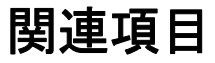

- **•** 「電話機とユーザの組み合わせのファイル形式」(P.A-3)
- **•** 「ファイル形式と CSV データ ファイルの関連付け」(P.4-6)
- **•** 「BAT ログ ファイル」(P.83-3)
- **•** ジョブのスケジュール